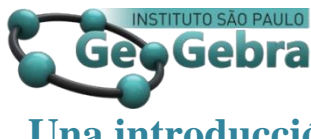

# **Una introducción al método de dominio colorado con GeoGebra para**

# **la visualización y estudio de funciones complejas**

# **Uma introdução ao método do domínio colorado com GeoGebra para visualizar e estudar funções complexas**

**An introduction the method domain coloring with GeoGebra for visualizing and studying complex**

# JUAN CARLOS PONCE CAMPUZANO<sup>1</sup>

[0000-0003-4402-1332](https://orcid.org/0000-0003-4402-1332) [researchgate.net/profile/Juan\\_Ponce\\_Campuzano](https://www.researchgate.net/profile/Juan_Ponce_Campuzano) [geogebra.org/u/jcponce](https://www.geogebra.org/u/jcponce) **<http://dx.doi.org/10.23925/2237-9657.2020.v9i1p101-119>**

#### **RESUMEN**

*Existen diversos métodos para visualizar funciones complejas, tales como graficar por separado sus componentes reales e imaginarios, mapear o transformar una región, el método de superficies analíticas y el método de dominio coloreado. Este último es uno de los métodos más recientes y aprovecha ciertas características del color y su procesamiento digital. La idea básica es usar colores, luminosidad y sombras como dimensiones adicionales, y para visualizar números complejos se usa una función real que asocia a cada número complejo un color determinado. El plano complejo puede entonces visualizarse como una paleta de colores construida a partir del esquema HSV (del inglés Hue, Saturation, Value –* Matiz, Saturación, Valor*). Como resultado, el método de dominio coloreado permite visualizar ceros y polos de funciones, ramas de funciones multivaluadas, el comportamiento de singularidades aisladas, entre otras propiedades. Debido a las características de GeoGebra en cuanto a los colores dinámicos, es posible implementar en el software el método de dominio coloreado para visualizar y estudiar funciones complejas, lo cual se explica en detalle en el presente artículo.*

**Palabras claves:** *funciones complejas, método de dominio coloreado, colores dinámicos.*

#### **RESUMO**

1

*Existem vários métodos para visualizar funções complexas, como plotar seus componentes reais e imaginários separadamente, mapear ou transformar uma região, o método de superfície analítica e o método de domínio colorido. Este último é um dos métodos mais recentes e aproveita certas características da cor e seu processamento digital. A ideia básica é usar cores e brilho ou sombras como dimensões adicionais e, para visualizar números complexos, é usada uma função real que associa uma cor específica a cada número complexo. O plano complexo pode então ser visualizado como uma paleta de cores construída a partir do esquema HSV (de Matiz, Saturação, Valor - Matiz, Saturação, Valor). Como* 

<sup>1</sup> The University of Queensland –  $j$ . ponce @uq.edu.au

*resultado, o método do domínio colorido permite visualizar zeros e pólos de funções, ramificações de funções com múltiplos valores, o comportamento de singularidades isoladas, entre outras propriedades. Devido às características do GeoGebra em termos de cores dinâmicas, é possível implementar o método do domínio colorido para visualizar e estudar funções complexas, o que é explicado em detalhes neste artigo.*

**Palavras-chave:** *funções complexas, método de domínio colorido, cores dinâmicas*

#### **ABSTRACT**

*There are various methods to visualize complex functions, such as plotting their real and imaginary components separately, mapping or transforming a region, the analytical landscapes method and the domain coloring method. The latter is one of the most recent methods and takes advantage of certain characteristics of color and its digital processing. The basic idea is to use colors and brightness or shadows as additional dimensions and to visualize complex numbers a real function is used that associates a specific color to each complex number. The complex plane can then be visualized as a color palette constructed from the HSV scheme (from Hue, Saturation, Value - Hue, Saturation, Value). As a result, the domain coloring method allows to visualize zeroes and poles of functions, branches of multivalued functions, the behavior of isolated singularities, among others properties. Due to the characteristics of GeoGebra in terms of dynamic colors, it is possible to implement the colored domain method to visualize and study complex functions, which is explained in detail in this article.*

**Keywords:** *function; complex; domain; coloring.*

## **Introducción**

Entre los diversos métodos que existen para representar funciones complejas, el método de dominio coloreado ha obtenido gran popularidad debido al gran potencial que ofrece tanto para visualizar dichas funciones como también para estudiar propiedades abstractas dentro del Análisis Complejo. Además, el acceso a computadoras personales y el desarrollo de software libre como GeoGebra, permite implementar este método de manera sencilla con mínimos requerimientos técnicos y de programación.

En la literatura y en internet se puede encontrar una gran cantidad de información acerca del dominio coloreado. Sin embargo, la mayoría de las fuentes se encuentran en inglés, como es el caso de los trabajos de Crone (s.f.), Farris (1997), Lundmark (2004), Ponce Campuzano (2018a, 2019), Wegert y Semmler (2010), Wegert (2012) y el sitio de Wikipedia: Domain Coloring. Existen pocos trabajos en español, como el de Losada Liste (2014) quien utiliza la herramienta de rastro y el color dinámico de GeoGebra para realizar diversas gráficas, en particular introduce una variante del dominio coloreado para graficar fractales. Otra referencia, en portugués, es el trabajo de Breda, Trocado y Santos (2013), quienes utilizan el método de dominio coloreado en GeoGebra para visualizar y estudiar funciones complejas, aunque no especifican claramente las ecuaciones que usadas para crear las imágenes.

En el presente artículo se explica brevemente el método de dominio coloreado y una propuesta de implementación con GeoGebra, usando comandos básicos para combinar la *hoja de cálculo* y las funciones *rastro* y *color dinámico*. Además, se muestran algunos ejemplos prediseñados para explorar propiedades de funciones complejas representadas con dominio coloreado.

Cabe destacar que, para un entendimiento más profundo de las matemáticas de este artículo, es recomendable que el o la lectora esté familiarizado con el uso básico del programa GeoGebra y con los conceptos básicos del Análisis Complejo. En caso contrario se recomienda los libros de Marsden y Hoffman (1987) o Ablowits y Fokas (2003) para su consulta.

### **1. Métodos clásicos para visualizar funciones complejas**

Los números complejos son una extensión de los números reales y forman un campo algebraicamente cerrado. Todo número complejo puede representarse como  $z = x + iy$ , es decir, como la suma de un número real x y un número imaginario y, donde  $i = \sqrt{-1}$ . Este número complejo también se puede representar en forma polar como  $z = r(cos\varphi + isen\varphi)$ , donde  $r = |z| = \sqrt{x^2 + y^2}$  es el *módulo* de z, mientras que  $\varphi = arg(z)$  es la *fase*, también conocido como *argumento*.

En el campo de los números reales para representar gráficamente una función  $q: R \to R$ , podemos trazar x en el eje horizontal e  $y = q(x)$  en el eje vertical. Sin embargo, graficar una función de variable compleja  $f: C \to C$  no es tan directo como una de variable real, ya que un número complejo  $z = x + iy$ tiene asociado un punto de coordenadas  $(x, y)$ , de modo que existe una correspondencia entre  $C$  y los puntos del plano. De esta manera, una función compleja puede ser vista como una función  $f: R^2 \to R^2$ , y por lo tanto la gráfica de dicha función vive en un espacio de cuatro dimensiones. El problema aquí es que nuestros sentidos perciben solamente tres dimensiones espaciales. Sin embargo, existen métodos que permiten visualizar y estudiar estas funciones en ciertos contextos.

Una manera de representar funciones complejas es considerar de forma separada sus *componentes real* e *imaginaria*. Es decir, si  $f(z) = u(x, y) + iv(x, y)$ , entonces la componente real es  $u(x, y)$  y la componente imaginaria es  $v(x, y)$ . Dado que cada componente está definida en un espacio 3 dimensional, podemos encontrar información de dicha función para analizarla. Por ejemplo, si calculamos las curvas de nivel de las componentes real e imaginaria de la función  $f(z) = z^2 = x^2 - y^2 + i2xy$ , podemos obtener una representación en dos dimensiones y a partir de esta información construimos una imagen tridimensional (ver Figura 1).

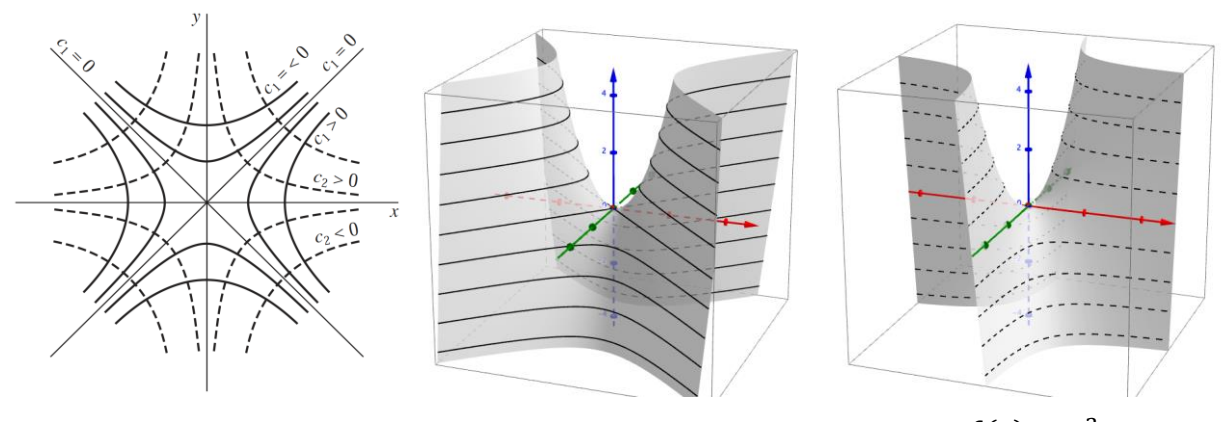

*Figura* 1: Curvas de nivel de las componentes real e imaginaria de la función  $f(z) = z^2$ . *Fuente*: Elaboración propia

Otra manera de representar funciones complejas es a través de *mapeos* o *transformaciones*. En este caso se considera una región específica del plano complejo y se aplica la función para mapear/transformar esa región en otra (ver Figura 2). Esto permite estudiar el comportamiento de la función de forma local.

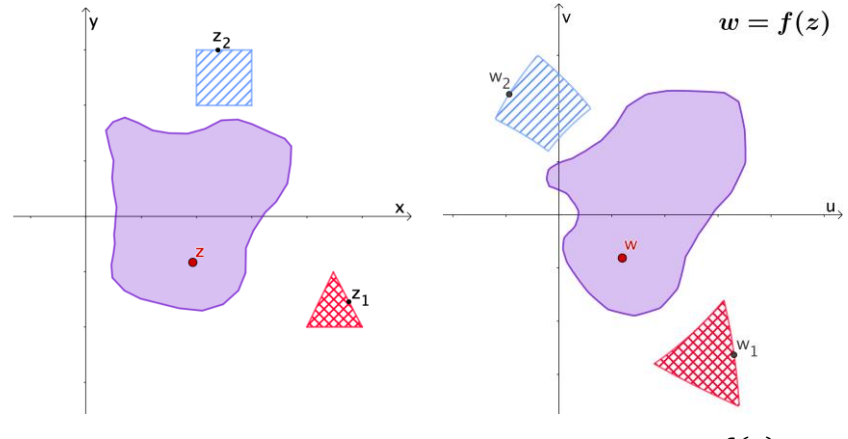

*Figura* 2: Mapeo o transformación de una función compleja  $f(z)$ . *Fuente*: Elaboración propia

Otro método clásico es el uso de *superficies analíticas*. En este caso se considera el módulo de la función f, es decir  $f(z)$  V, el cual está definido en un espacio de tres dimensiones. Esto permite construir una imagen en dos o tres dimensiones de la función compleja. Este método es de los más conocidos y populares en los libros de texto, además de ser uno de los más antiguos que se conocen. La imagen que se muestra en la Figura 3 corresponde a la superficie analítica de la función gamma  $\Gamma(z)$ . Esta imagen data del año 1909 y fue publicada en el libro *Funktionentafeln mit Formeln und Kurven* (Tablas de funciones con fórmulas y curvas) escrito por Eugene Jahnke y Fritz Emde.

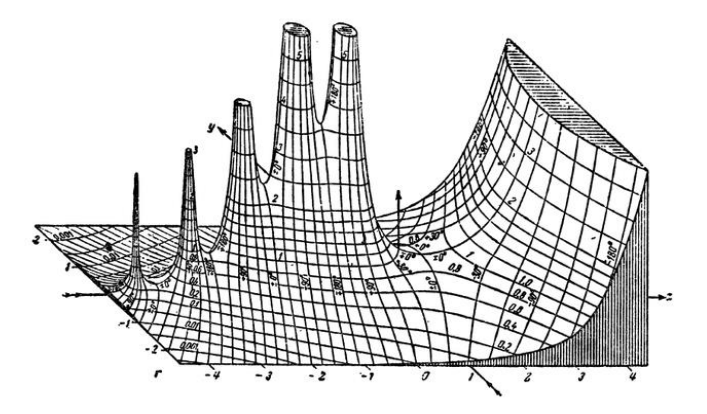

*Figura* 3: Superficie analítica de la función gamma  $\Gamma(z)$ . *Fuente*: Jahnke y Emde (1909)

### **2. Dominio coloreado para visualizar funciones complejas**

El método de *dominio coloreado* es una técnica de coloración del plano complejo a partir de dos reglas básicas:

- 1. Asignar un color a cada punto en el plano complejo.
- 2. Colorear el dominio de  $f$  al pintar la ubicación de  $z$  en el plano con el color del valor de la función  $f(z)$ .

Existen distintos esquemas de colores que podemos elegir para colorear el plano complejo. Sin embargo, en el presente artículo usaremos el esquema HSV (del inglés Hue, Saturation, Value – Matiz, Saturación, Valor), también conocido como HSB (Hue, Saturation, Brightness – Matiz, Saturación, Brillo).

Al tener una función compleja  $f: D \to Y$  (con D,  $Y \subseteq C$ ) se puede definir el esquema de coloración como una función  $col: Y \rightarrow HSV$ , la cual asigna a cada elemento  $v \in Y$  un color  $col(v)$ , especificado por el espacio de la matiz, la saturación y el valor. La ventaja de esta implementación es que la fase se puede identificar directamente con el matiz, cuyo valor por lo general es un ángulo entre 0 y 360º, o como un valor relativo entre 0 y 1. Esto se puede representar visualmente con la llamada *rueda de color*, mostrada en la Figura 4.

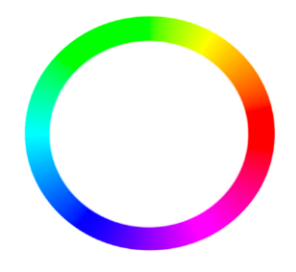

*Figura* 4: La *rueda de color* para identificar el matiz con la fase*. Fuente*: Elaboración propia

En la práctica la implementación del dominio coloreado se realiza por lo general en una región discreta rectangular de  $R^2$ . Si elegimos un conjunto discreto  $D_h$  de números complejos, una rejilla compuesta por pequeños cuadrados, podemos identificar cada cuadrado como un número complejo  $z_i \in$  $D_h$ , en donde la función será evaluada. Después aplicamos la función color  $col \circ f$  a cada punto  $z_i \in D_h$ y asignamos el color resultante al cuadrado correspondiente. La Figura 5 muestra este procedimiento.

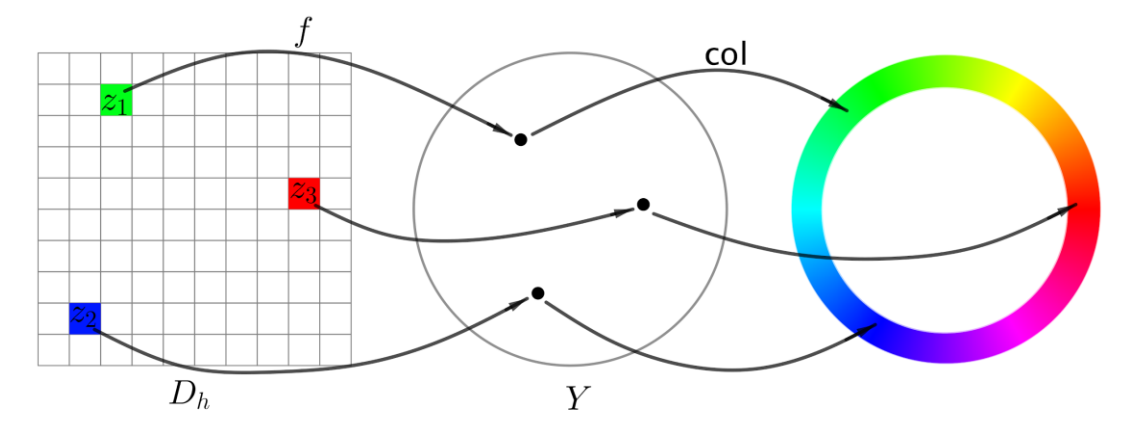

*Figura* 5: La *rueda de color* (derecha) define la coloración de la región discreta de números complejos*. Fuente*: Elaboración propia

El procedimiento recién descrito permite construir lo que se conoce como *retrato fase simple.* La Figura 6 (izquierda y centro) muestra el retrato fase simple de las funciones  $f(z) = z y f(z) = 1/z$ .

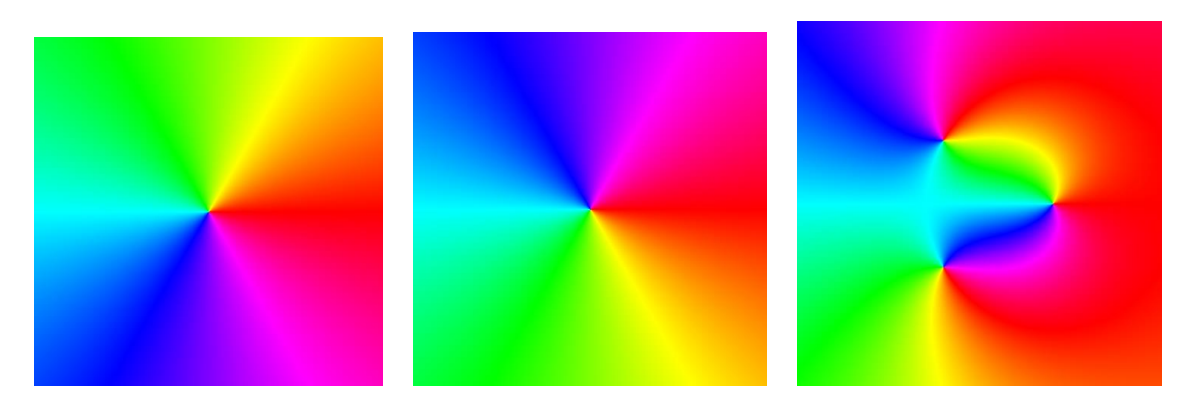

*Figura* 6: Retrato fase simple de  $f(z) = z$  (izquierda) y  $f(z) = 1/z$  (centro),  $f(z) = (z - 1)/(z^2 + z + 1)$ (derecha)*. Fuente*: Elaboración propia

Una característica a resaltar del retrato fase simple es que permite visualizar ceros y polos (singularidades) de la función compleja. Estos son precisamente los puntos donde todos los colores coinciden (el centro de las imágenes). Sin embargo, en algunas ocasiones es posible diferenciar entre los celos y los polos, como el caso de la función  $f(z) = (z - 1)/(z^2 + z + 1)$ , cuyo retrato fase simple se

muestra en la Figura 6 (derecha). Esta función tienen un cero  $z_0 = 1$  y dos polos  $z_1 = (-1 + i\sqrt{3})/2$  y  $z_2 = (-1 - i\sqrt{3})/2.$ 

Para identificar con precisión los ceros o los polos, se puede introducir el *retrato fase mejorado*, en el cual se agregan las curvas de nivel del módulo, de la fase, o una combinación de ambas (ver Figura 7).

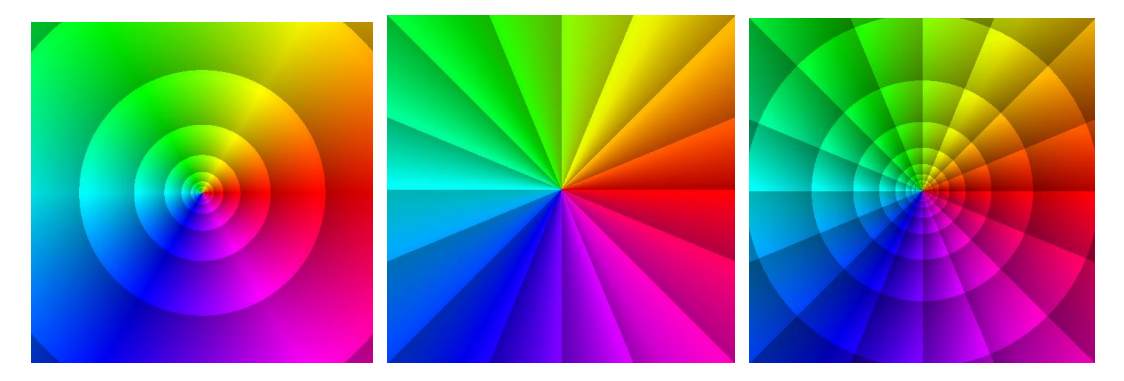

*Figura* 7: Retrato fase mejorado de  $f(z) = z$  con módulo (izquierda), fase (centro) y combinado (derecha). *Fuente*: Elaboración propia

Con las curvas de nivel del módulo en el retrato fase es posible observar la diferencia entre un cero y un polo. Por un lado, cuando la función tiene un cero se pueden apreciar una serie de discos apilados uno sobre el otro (Figura 8 izquierda). Por otra parte, cuando la función tiene un polo se observa una especie de túnel (Figura 8 centro). De esta manera se tiene una manera de identificar el cero y los polos de la función mencionada anteriormente  $f(z) = (z - 1)/(z^2 + z + 1)$  cuyo retrato fase mejorado se muestra en la Figura 8 (derecha).

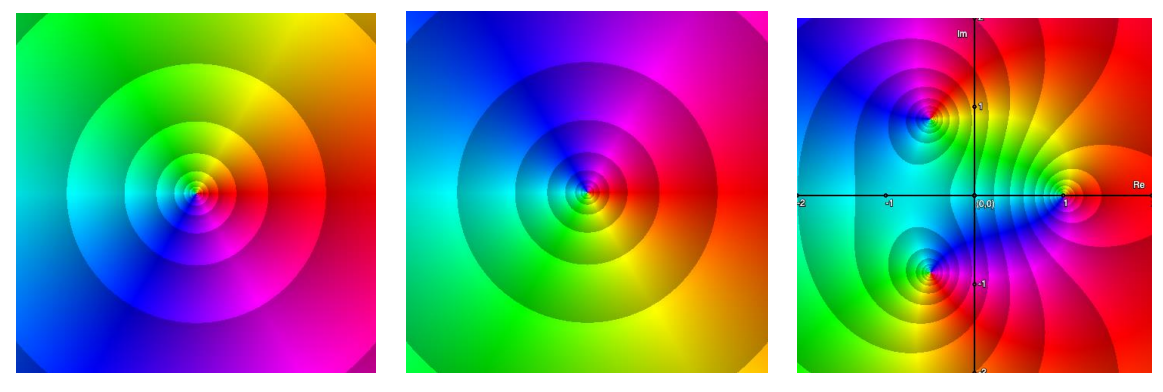

*Figura* 8: Retrato fase mejorado de  $f(z) = z$  (izquierda),  $f(z) = 1/z$  (centro) y  $f(z) = 1$  $(z-1)/(z^2 + z + 1)$  (derecha). *Fuente*: Elaboración propia

## **3. Implementación del dominio coloreado en GeoGebra**

Desde hace varias décadas se han utilizado diversas técnicas de coloración, por ejemplo para representar altitudes o temperaturas en los mapas, pero en la mayoría de los casos se trataban de funciones

de valor real con un esquema de coloración unidimensional. Fue hasta la década de los años 80 cuando comenzaron a desarrollarse métodos, con esquemas de color bidimensionales, para visualizar funciones complejas (Crone s.f., Lundmark, 2004). Estos métodos comenzaron a popularizarse en la década de los años 90 gracias a Frank Farris (1998), quien escribió una reseña del libro *Visual Complex Analysis* (Análisis Complejo Visual) escrito por Tristan Needham (1997). De hecho, fue Farris (1997) quien acuñó el término "dominio coloreado" (una traducción del término inglés *domain coloring*). Posteriormente, el trabajo reciente de Elias Wegert (2010, 2012, 2016) se han vuelvo referencia esencial en el desarrollo y la difusión del dominio coloreado para el estudio sistemático de funciones complejas.

Es posible implementar el método de dominio coloreado en la computadora usando programas especializados de matemáticas, tales como MATLAB o Mathematica, y lenguajes de programación como Python, C++, Java o JavaScript, por mencionar algunos. La mayoría requieren un conocimiento de programación y en algunos casos es necesario construir la aritmética de los números complejos y su representación geométrica. Por su parte, GeoGebra tiene integrada la geometría y la aritmética de los números complejos, así como los esquemas de coloración HSV, HSL y RGB (Red, Green, Blue – Rojo, Verde, Azul). Por lo cual este software libre presenta una alternativa más completa que los software o lenguajes de programación mencionados anteriormente.

La implementación del dominio coloreado en GeoGebra que se describe a continuación, está basada en el trabajo de Elias Wegert (2012). En cuanto a las curvas de nivel, éstas se introducen usando las funciones  $f(x) = x - |x|$  y  $g(x) = log x - log x|$  para la fase y el módulo respectivamente.

#### **3.1 Creación de botón** *Setup*

En el menú de herramientas de de GeoGebra, escoja la opción *Botón*. A continuación, escriba el nombre *Setup* en el espacio Rótulo, para nombrar al botón (ver Figura 9).

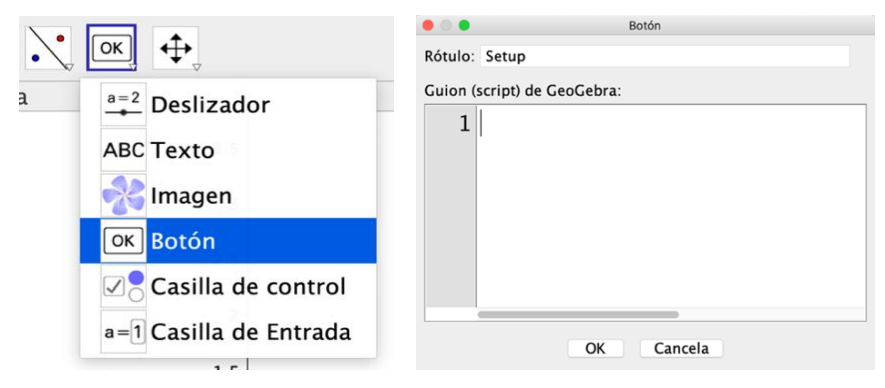

*Figura* 9*:* Captura de pantalla para crear un Botón*. Fuente:* Elaboración propia

#### **3.2 Guión o** *script GeoGebra* **del botón** *Setup*

En la ventana de creación del botón *Setup*, escriba las siguientes líneas de código:

**H(x, y) = (π -atan2(y,-x)) / (2π) S(x, y) = 1 / 3 (18(π - atan2(y,-x)) / (2π) - floor(18(π - atan2(y,-x)) / (2π))) + 0.7 V(x, y) = log(1.5, sqrt(x^2 + y^2) 5) / 5 - floor(log(1.5, sqrt(x^2 + y^2) 5)) / 5 + 0.8 A = 1 + ί n = 200**   $A1 = 1$ **Ejecuta(Secuencia("A"+i+" = A"+(i-1)+"+1", i, 2, n)) Ejecuta(Secuencia("B"+i+" = x(A) + ί \* (y(A) + A"+i+"/n)", i, 1, n)) Ejecuta(Secuencia("ShowLabel(B"+i+", false)", i, 1, n)) Ejecuta(Secuencia("SetPointSize(B"+i+", 1)", i, 1, n)) Ejecuta(Secuencia("SetTrace(B"+i+", true)", i, 1, n)) #La siguiente línea define la función (z-1)/(z^2+z+1). Ejecuta(Secuencia("C"+i+" = (B"+i+"-1)/(B"+i+"^2+B"+i+"+1)", i, 1, n)) Ejecuta(Secuencia("SetVisibleInView(C"+i+", 1, false)", i, 1, n))**  Ejecuta(Secuencia("D"+i+" =  $H(x(C"+i+")$ , y(C"+i+"))", i, 1, n)) **Ejecuta(Secuencia("E"+i+" = S(x(C"+i+"), y(C"+i+"))", i, 1, n)) Ejecuta(Secuencia("F"+i+" = V(x(C"+i+"), y(C"+i+"))", i, 1, n)) Ejecuta(Secuencia("SetDynamicColor(B"+i+", D"+i+", 1, E"+i+" F"+i+" )", i, 1, n))**

Luego de escribir (o copiar y pegar) todas las líneas de código, de clic en OK y, una vez creado el botón Setup, de clic en él. Al realizar esto aparecerá un segmento y un punto en su extremo.

#### **3.3 Configuración de la** *Hoja de Cálculo* **de GeoGebra**

En la opción Vista, active la vista Hoja de Cálculo en de GeoGebra y a continuación de clic sobre la letra B, para así seleccionar toda la columna. Con la columna B seleccionada de clic derecho y seleccione la opción *Propiedades* (ver Figura 10 izquierda)**.** En la pestaña *Avanzado*, seleccione el esquema HSV, como se muestra en la Figura (10 derecha).

| * Hoja de Cálculo                                                                                        |                |                                  |           |                                                           |
|----------------------------------------------------------------------------------------------------|----------------|----------------------------------|-----------|-----------------------------------------------------------|
| N<br>$\blacksquare$ $\blacksquare$ $\blacksquare$ $\blacksquare$<br>$\mathbf{I}$<br>$f_x$<br>国<br>目<br>国 |                |                                  |           | Álgebra <b>I</b><br>Estilo<br>Avanzado<br>Color<br>Básico |
|                                                                                                    | A              | D<br>F<br>B                      | E         |                                                           |
| $\mathbf 1$                                                                                              |                | B1:B200                          |           | Condición para mostrar el objeto                          |
| $\overline{2}$                                                                                           | $\overline{2}$ |                                  |           |                                                           |
| 3                                                                                                    | 3              | Copiar<br>1931                   | w         |                                                           |
| $\overline{4}$                                                                                           | 4              | Pega<br>0.91<br><b>E</b> Corta   | 88        | Colores dinámicos                                         |
| 5                                                                                                    | 5              | $+$<br><b>Z</b> Eliminar objetos | <b>DP</b> | Red:                                                      |
| 6                                                                                                    | 6              | $1 + 1$<br>Inserta               |           |                                                           |
| $\overline{7}$                                                                                           | 7              | Elimina columna B                | ٠         | Green: 1                                                  |
| 8                                                                                                    | 8              |                                  |           | Blue:                                                     |
| 9                                                                                                    | 9              | Crea                             | ۰         |                                                           |
| 10                                                                                                    | 10             | √ % Objeto visible               |           |                                                           |
| 11                                                                                                    | 11             | AA Etiqueta visible              |           |                                                           |
| 12                                                                                                    | 12             | Registro en Hoja de Cálculo      |           | √ RGB (Rojo-Verde-Azul)<br>×                              |
| 13                                                                                                    | 13             | 春 Propiedades                    |           | <b>HSV</b>                                                |
| 14                                                                                                    | 14             | 0.25<br>0.87<br>0.08             | 0.5       | <b>HSL</b>                                                |
| 15                                                                                                    | 15             | 0.25<br>0.08<br>0.86<br>$+1$     | 0.5       | <b>LUNU.</b>                                              |

*Figura* 10: Captura de pantalla para cambiar el esquema a HSV. *Fuente*: Elaboración propia

Luego de clic de nuevo en el botón *Setup* para aplicar los cambios a todos los puntos. Y finalmente arrastre el segmento para colorear el plano, lo cual se hace seleccionando el punto y arrastrándolo por el plano.

### **4. Algunos ejemplos para explorar usando el dominio coloreado**

En la sección 2 se observó que usando el retrato fase es posible localizar los ceros o los polos de funciones complejas. Otras propiedades a explorar con el dominio coloreado son la multiplicidad y el orden. Por ejemplo, se pueden considerar las funciones  $f(z) = z^n$  con *n* un entero y  $z \in C \cup \{\infty\}$ . Cuando  $n > 0$ , entonces  $f(z) = z^n$  tiene un cero en  $z = 0$  y un polo en  $z = \infty$ . Por otra parte, cuando  $n < 0$  esta función tiene un polo en  $z = 0$  y un cero en  $z = \infty$ . En cualquier caso, el número  $n \vee$  se denomina *multiplicidad* u *orden* del cero o del polo, respectivamente.

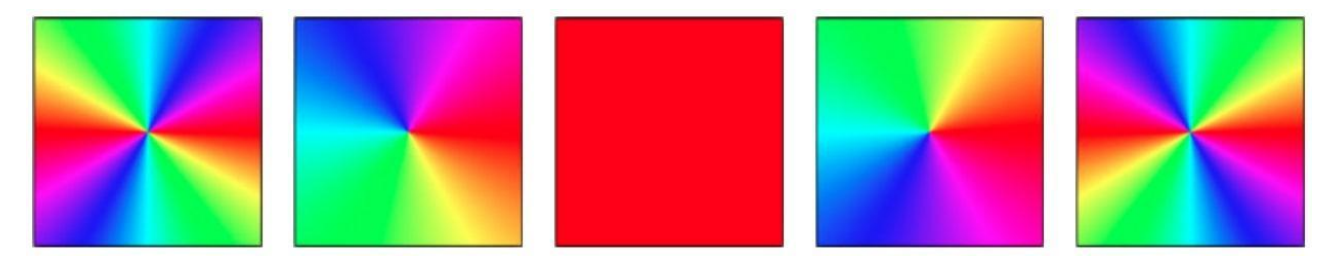

*Figura* 11: Retrato fase simples de  $z^{-2}$ ,  $z^{-1}$ ,  $z^0$ ,  $z^1$ ,  $z^2$  cerca de  $z = 0$ . *Fuente*: Elaboración propia

Algunos retratos fase simples de las funciones  $f(z) = z^n$  se pueden apreciar en la Figura 11. Para interpretar estas imágenes se puede usar la fórmula *de Moivre* con la se puede reescribir f en su forma polar  $z^n = [r(cos\varphi + isen\varphi)]^n = r^n(cos n\varphi + isenn\varphi)$ .

De esta expresión se infiere que la fase de  $z^n$ es constante a lo largo de los rayos que surgen del origen. Más aún, cuando z se mueve alrededor del círculo de radio unitario en dirección opuesta a las

manecillas del reloj, entonces la fase de  $f(z) = z^n$  rota sobre el círculo unitario *n*-veces la velocidad de . Consecuentemente, los polos y los ceros se pueden distinguir por la orientación de los colores, los cuales se aprecian en una vecindad cercana a ellos: para un cero los colores tienen la misma orientación que la *rueda de color* (ver Figura 4) y para un polo la orientación es la opuesta. De esta manera, la multiplicidad del cero, así como el orden del cero, se puede observar al contar el número de rayos isocromáticos (del mismo color) que coinciden en dichos puntos.

Otra propiedad que permite visualizar el dominio coloreado la *analiticidad*. En Análisis Complejo interesa estudiar funciones que son diferenciables en una vecindad (o entorno) dada, no solamente en un punto. Una función f es *analítica en un punto* z si es derivable en una vecindad de dicho punto. En otras palabras, una función f definida en un dominio es *analítica* en  $z_0$  si existe  $r > 0$  tal que para todo  $z \in$  $B_r(z_0)$  existe  $f'(z)$ . Se dice que  $f$  es *analítica en un conjunto* si es analítica en todo punto de ese conjunto. Finalmente, se dice que f es *entera* si es analítica en todo el plano complejo. En la práctica, es común verificar si una función es analítica usando los criterios descritos a continuación:

**Condición necesaria de analiticidad:** *Si*  $f(z) = u(x, y) + iv(x, y)$  *es analítica en*  $z_0$ , *entonces existe una vecindad de*  $z_0$  *tal que las ecuaciones de Cauchy-Riemann*  $u_x = v_y$  *y*  $u_y = -v_x$  *se verifican en todo punto de esa vecindad.*

**Condición suficiente de analiticidad:** *Si*  $f(z) = u(x, y) + iv(x, y)$  *satisface las ecuaciones de Cauchy-Riemann en una vecindad de*  $z_0$  *y las derivadas parciales*  $u_x$ ,  $u_y$ ,  $v_x$  *y*  $v_y$  *son continuas en todo punto de la vecindad, entonces es analítica.*

Con el dominio coloreado se puede apreciar el comportamiento geométrico de funciones analíticas. La Figura 12 muestra el retrato fase mejorado de la función identidad, donde las curvas de nivel del módulo y de la fase forman un conjunto de mosaicos de diferentes tamaños que cubren el plano complejo, similares a un plano polar. Dado que  $f(z) = z$  es analítica, las curvas de nivel se intersectan ortogonalmente. Sin embargo, esto no siempre sucede cuando la función no es analítica.

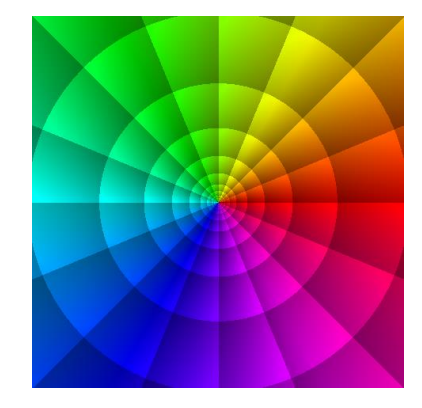

*Figura* 12: Retrato fase mejorado de  $f(z) = z$ . *Fuente*: Elaboración propia

Para ilustrar el caso de las funciones no analíticas y contrastarlo con las funciones analíticas, tenemos las funciones  $f(z) = \frac{3}{2}$  $\frac{3}{2}z(1-iz)yg(z) = \frac{3}{2}$  $\frac{3}{2}z(1 - i\underline{z})$ , cuyos retratos fase mejorados se muestran en la Figura 13. Para la función  $f$  las curvas de nivel del módulo y de la fase se intersectan perpendicularmente. Sin embargo, no sucede lo mismo para función  $q$ . De hecho, se aprecia que las curvas de nivel se tocan tangencialmente en algunas regiones.

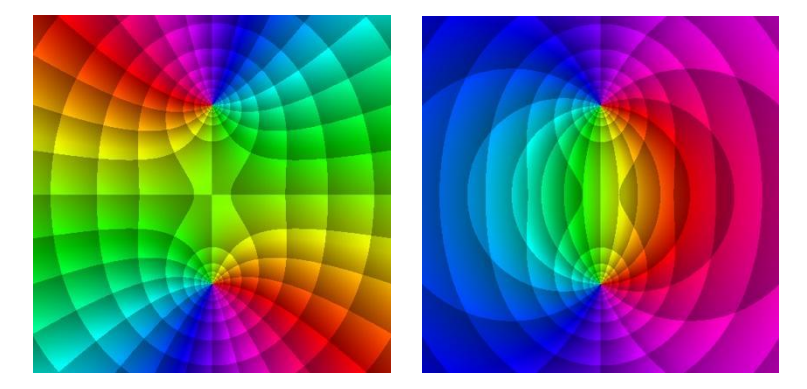

*Figura* 13: Retrato fase mejorado de  $f(z) = 3/2 z(1 - iz)$  (derecha) y  $g(z) = 3/2 z(1 - iz)$  (izquierda). *Fuente*: Elaboración propia

Por otra parte, el dominio coloreado permite explorar las funciones con valores múltiples, es decir, funciones complejas que en algunos casos pueden tener múltiples valores. Una función con valores múltiples se puede considerar como una colección de funciones de un solo valor y cada miembro es conocido como una *rama* de la función. Por ejemplo, la función  $f(z) = z^{1/2}$  es multivaluada, específicamente con dos valores. Esto es, si  $z = r(\cos \varphi + i \sin \varphi)$ , donder > 0,  $-\pi < \varphi \leq \pi$ ; entonces los dos valores son:

1. 
$$
r^{1/2} \left( \cos \frac{\varphi}{2} + i \operatorname{sen} \frac{\varphi}{2} \right),
$$
  
2.  $r^{1/2} \left( \cos \left( \frac{\varphi}{2} + \pi \right) + i \operatorname{sen} \left( \frac{\varphi}{2} + \pi \right) \right).$ 

La Figura 14 muestra el retrato fase mejorado, con el módulo, de cada rama de la función.

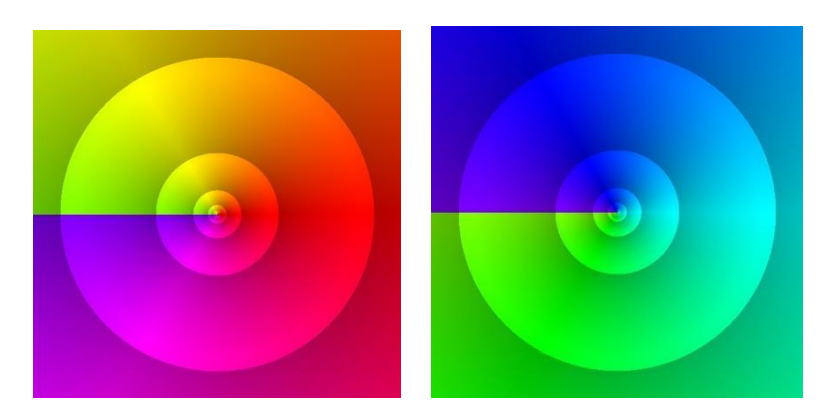

*Figura* 14: Retrato fase mejorado de  $f(z) = z^{1/2}$ . Izquierda: Rama 1. Derecha: Rama 2. *Fuente*: Elaboración propia

Asimismo, la función logaritmo complejo es multivaluada. De hecho, tiene una infinidad de valores, ya que  $f(z) = log z = ln r + i(\Phi + 2n\pi)$  con  $n \in \mathbb{Z}$  y  $-\pi < \Phi \leq \pi$ . Cada rama del logaritmo está determinada por cada valor  $n \in \mathbb{Z}$ . La Figura 15 muestra los valores para  $n = -1,0,1$ .

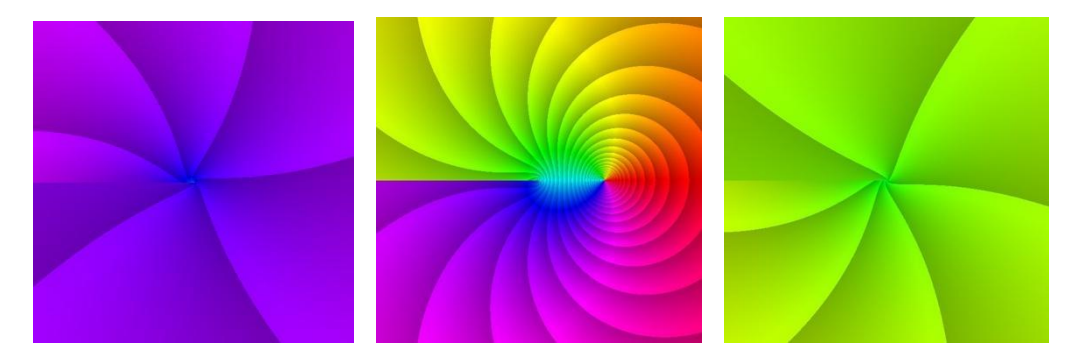

*Figura* 15: Retrato fase mejorado con módulo de  $f(z) = log z$ . La rama principal es la imagen en el centro. *Fuente*: Elaboración propia

Finalmente, otra gran ventaja del uso del método de dominio coloreado es la posibilidad de visualizar singularidades y estudiar su comportamiento. Para ello, las singularidades se pueden clasificar usando *series de Laurent*. Si una función  $f$  es analítica en el domino anular  $R_1 < |z - z_0| < R_2$  y  $C$  es una curva cerrada simple orientada positivamente (Figura 16), entonces f tiene una expansión en *series de Laurent*  $f(z) = \sum_{n=0}^{\infty} a_n(z - z_0)^n + \sum_{n=1}^{\infty}$  $b_n$  $\frac{\nu_n}{(z-z_0)^n}$ , donde

$$
a_n = \frac{1}{2\pi i} \oint_C \frac{f(z)dz}{(z - z_0)^{n+1}}, (n = 0, 1, 2, 3, ...)yb_n = \frac{1}{2\pi i} \oint_C \frac{f(z)dz}{(z - z_0)^{-n+1}}, (n = 1, 2, 3, ...).
$$

Si se usa la *parte principal* de las series de Laurent∑ $_{n=1}^{\infty}$  $b_n$  $\frac{b_n}{(z-z_0)^n}$ , es posible clasificar singularidades aisladas, de las cuales existen tres casos: *polo de orden* m, *singularidad removible* (o evitable) y *singularidad esencial*. Para ejemplificar el comportamiento de las singularidades se consideran

las funciones $f(z) = \frac{senhz}{a^4}$  $\frac{snhz}{z^4}$ ,  $g(z) = \frac{senz}{z}$  $\frac{2\pi i}{z}$ yh(z) = zsen $\frac{1}{iz}$  $\frac{1}{iz}$ , donde f tiene un polo de orden 3, h tiene una singularidad removible y z tiene una singularidad esencial en el origen. En la Figura 16 se observan los retratos fase de cada una de las funciones recién mencionadas. A partir de estos retratos es posible describir el comportamiento de las singularidades

En el caso del polo de orden 3 (Figura 16 izquierda), se observa que los rayos isocromáticos se repiten tres veces, o dicho de otro modo, cada color en la imagen se encuentra pintado en tres zonas diferentes del retrato.

En la singularidad removible (Figura 16 centro) se observa que los rayos isocromáticos coinciden solamente en los ceros de la función, lo que se conoce como un valor bien definido. Si se define el valor en la singularidad removible por medio de un límite, se puede redefinir la función en ese punto para que sea analítica en todo el plano complejo.

En la singularidad esencial (Figura 16 derecha) se aprecia un comportamiento radicalmente distinto comparado con los casos anteriores. En este caso se observa que las líneas isocromáticas forman de figuras anidadas cerca del origen, con la apariencia del número 8 que se repiten infinitamente. En efecto, cualquier vecindad del origen intersecta un número infinito de líneas isocromáticas del retrato fase.

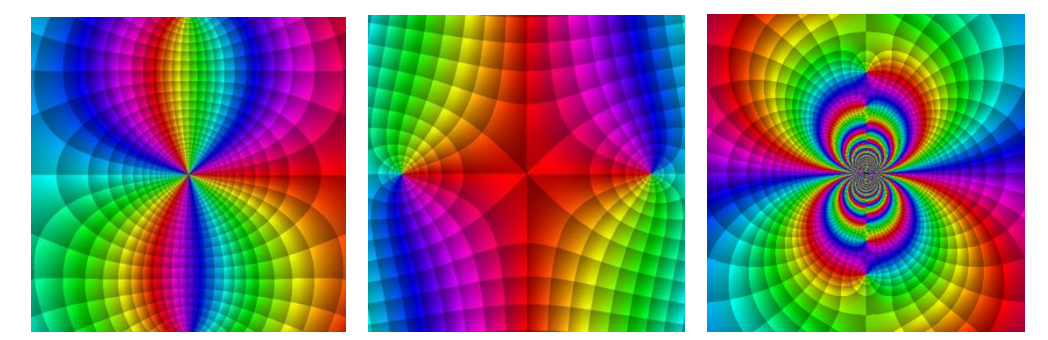

*Figura* 16: Polo de orden 3 (izquierda), singularidad removible (centro) y singularidad esencial (derecha)*. Fuente*: Elaboración propia

Además de poder visualizar y analizar el comportamiento de singularidades, el dominio coloreado permite explorar y comprender resultados matemáticos más abstractos, como es el caso del *Gran Teorema de Picard*, el cual establece que "cualquier función analítica  $f$  con una singularidad esencial en  $z_0$  toma todos valores complejos posibles (quizá con alguna excepción) infinitamente a menudo, en cualquier vecindad de  $z_0$ " (Krantz, 2004, pp. 28-30).

El comportamiento de la singularidad esencial se puede apreciar mejor al graficar la función  $h(z) =$ zsen $\frac{1}{1}$  $\frac{1}{12}$ en el cuadrado [−0.04,0.04] × [−0.04,0.04], como se muestra en la Figura 17.

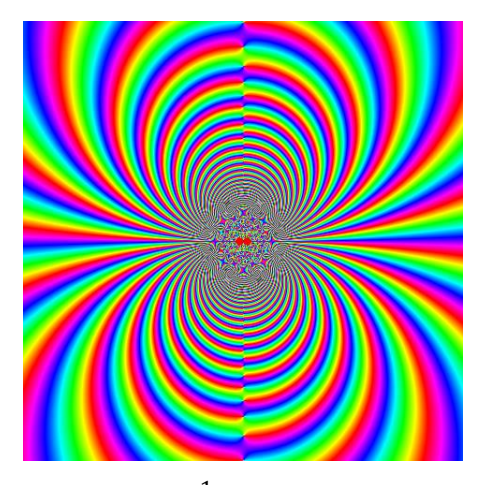

*Figura* 17: Retrato fase de  $h(z) = z \text{se} n \frac{1}{z}$  $\frac{1}{iz}$ , en la región [−0.04,0.04] × [−0.04,0.04]. *Fuente*: Elaboración propia

# **Comentarios finales**

A la luz de los ejemplos mostrados en este artículo, es evidente el potencial visual del método dominio coloreado para estudiar funciones y sus propiedades. En particular, resulta de gran utilidad para la exploración de propiedades abstractas de manera geométrica. Sin embargo, su uso requiere de un análisis crítico para interpretar los retratos. En la práctica, el dominio coloreado permite no solamente crear imágenes artísticas de gran belleza (ver Figura 18), sino que también presenta una nueva perspectiva para estudiar resultados abstractos del Análisis Complejo. Además nos permite establecer conexiones de forma intuitiva entre la representación visual, los cálculos analíticos y la teoría. Incluso podría dar pauta para establecer nuevos resultados matemáticos, como por ejemplo, el caso del trabajo de Wegert (2010, 2016).

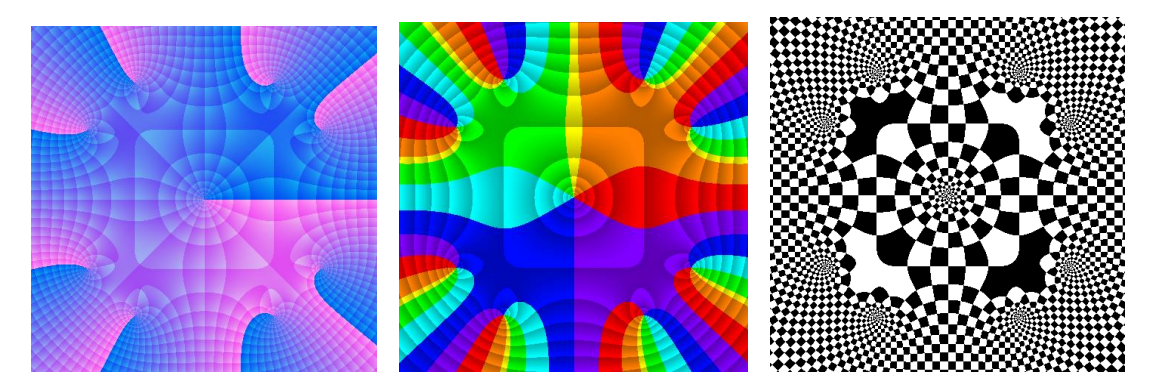

*Figura* 18: La función  $f(z) = 0.926(z + 0.073857z^{5} + 0.0045458z^{9})$  con el esquema RGB (izquierda), HSV discreto (centro) y Blanco/Negro (derecha). *Fuente*: Elaboración propia

Así como se ha utilizado el modelo de color HSV en este escrito, también se pueden utilizar otros esquemas de coloración, los cuales a su vez, permiten observar otro tipo de propiedades de las funciones

complejas. En el caso del esquema de dos colores, como el Blanco y Negro, se puede representar geométricamente las componentes real e imaginaria de una función. Por ejemplo, la función  $\log \frac{z-1}{z+1}$ se utiliza para representar un *campo magnético*. La parte real representa el *potencial eléctrico* y la parte imaginaria representa *las líneas de flujo* del campo magnético (ver Figura 19).

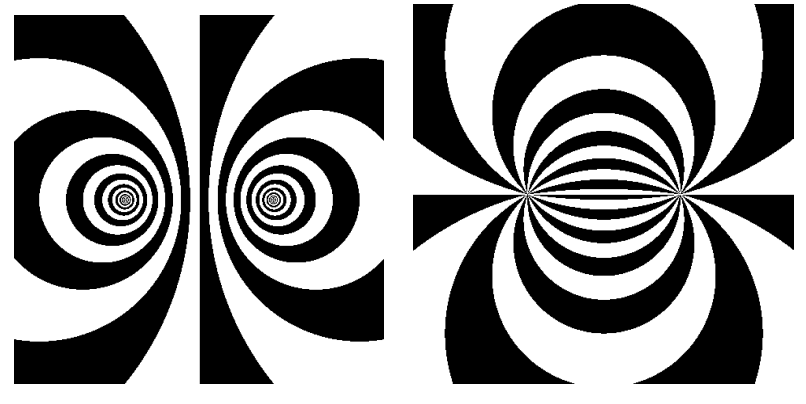

*Figura* 19: Potencial eléctrico y líneas de flujo*. Fuente*: Elaboración propia

Recomiendo al lector analizar con detalle las funciones que definen el esquema de coloración y que cree sus propias versiones para explorar a profundidad este método. Las posibilidades de experimentación y descubrimiento son enormes.

En consecuencia, el método del dominio coloreado puede ser introducido en clases de Análisis Complejo, lo cual recomiendo también por mi experiencia docente. Para hacerlo se requiere generalmente de un breve entrenamiento para interpretar las imágenes, lo cual da pauta para crear un ambiente de aprendizaje en donde se promueve el pensamiento matemático para investigar de manera intuitiva resultados matemáticos, proponer conjeturas y demostrarlas formalmente. Si se usa la computadora, es preferible que los estudiantes exploren y realicen la construcción en GeoGebra, con el profesor como guía. Pero si esto no es posible, entonces recomiendo utilizar los applets disponibles en el libro GeoGebra titulado *Dominio Coloreado* (Ponce Campuzano, 2018b) o las imágenes prediseñadas que están disponibles en el blog *Bestiario Topológico* (Ponce Campuzano y Maldonado Aguilar, 2018). Otras galerías altamente recomendables para el lector o la lectora son las siguientes:

- Phase Plot Gallery:<http://www.mathe.tu-freiberg.de/~wegert/PhasePlot/images.html>
- Gallery of Complex Functions:<https://vqm.uni-graz.at/pages/complex/index.html>
- Domain Coloring Gallery:<https://jcponce.github.io/domain-coloring/dcgallery.html>

### **Referencias**

- Ablowitz, M. J. y Fokas, A. S. (2003). *Complex variables: introduction and applications* (2nd ed). Cambridge University Press.
- Breda, A., Trocado, A. y Santos, J. (2013). O GeoGebra para além da segunda dimensão. *Indagatio Didactica, 5*(1). Recuperado de<https://proa.ua.pt/index.php/id/article/view/4304>
- Crone, L. (s.f.). *Color graphs of complex functions*. Recuperado de <http://fs2.american.edu/lcrone/www/ComplexPlot.html>
- Farris, F. (1997). *Visualizing complex-valued functions in the plane*. Recuperado el 24 de diciembre de 2019, de<http://www.maa.org/visualizing-complex-valued-functions-in-the-plane>
- Farris, F. A. (1998). Review of Visual Complex Analysis, por Tristan Needham. *American Mathematical Monthly 105*, 570–576.
- Jahnke, E y Emde, F. (1909). *Funktionentafeln mit Formeln und Kurven.* B. G. Teubner, Leipzig.
- Krantz, S. (2004*). Complex analysis: The geometric viewpoint* (2nd ed). The Mathematical Association of America.
- Losada Liste, R. (2014). El color dinámico de GeoGebra. *Gaceta De La Real Sociedad Matemática Española*, 17,*525–547, Madrid.*
- Lundmark, H. (2004). *Visualizing complex analytic functions using domain coloring*. Recuperado el 24 de diciembre de 2019, de [http://users.mai.liu.se/hanlu09/complex/domain\\_coloring.html](http://users.mai.liu.se/hanlu09/complex/domain_coloring.html)
- Needham, T. (1997*). Visual Complex Analysis*. Oxford University Press, Oxford.
- Marsden, J. E.; Hoffman, M. J. (1987) *Basic Complex Analysis.* (2nd ed.) W. H. Freeman and Co, New York.
- Ponce Campuzano, J. C. (2018a). *Domain coloring for visualizing complex functions*. Recuperado de <https://jcponce.github.io/domain-coloring/>
- Ponce Campuzano, J. C. (2018b). *Dominio coloreado [Libro GeoGebra]*. Recuperado de <https://www.geogebra.org/m/DdncMp6t>
- Ponce Campuzano, J. C. y Maldonado Aguilar, M. A. (12 de junio de 2018). *Representación de funciones complejas usando el método de dominio coloreado*. Recuperado de <https://bestiariotopologico.blogspot.com/2018/06/representacion-de-funciones-complejas.html>
- Ponce Campuzano, J. C. (2019) The use of phase portraits to visualize and investigate isolated singular points of complex functions. *International Journal of Mathematical Education in Science and Technology, 50*(7), pp. 999-1010, DOI: [10.1080/0020739X.2019.1656829](https://doi.org/10.1080/0020739X.2019.1656829)

- Wegert, E. (2010). Phase diagrams of meromorphic functions *Comput. Methods Funct. Theory* 10, 639- 661.
- Wegert, E. (2012). *Visual Complex Functions: An introduction with phase portraits*. New York: Springer Basel.
- Wegert, E. (2016). Visual exploration of complex functions. En T. Qian and L. R. Rodino (eds.), *Mathematical analysis, probability and applications – Plenary Lectures SPMS*, 17, pp. 253-279.
- Wegert, E. y Semmeler, G. (2011). Phase plots of complex functions: a journey in illustration. *Notices Amer. Math. Soc. 58*, 768-780.

WIKIPEDIA: Domain Doloring. Recuperado de [https://en.wikipedia.org/wiki/Domain\\_coloring](https://en.wikipedia.org/wiki/Domain_coloring)

#### **Semblanza del autor**

Estudió la licenciatura de Matemáticas en Toluca (Edo. Méx.). Recibió su doctorado en Ciencias con especialidad en Matemática Educativa en el Cinvestav-IPN, Ciudad de México. Actualmente reside en Brisbane, Australia. Trabaja en la Universidad de Queensland como profesor, investigador y diseñador de contenido matemático integrando applets hechos con GeoGebra y JavaScript. Sus líneas de investigación contemplan (1) la historia de las matemáticas, y (2) la integración de software matemático para visualizar, explorar y comprender conceptos abstractos de matemáticas a nivel universitario. Ha publicado su trabajo investigación, en inglés y español, en diversas revistas internacionales de matemáticas y educación matemática. Asimismo, ha publicado los libros interactivos: ABC of Mathematics: An Interactive Experience:<https://www.abcmath.xyz/> y Complex Analysis: A Visual and Interactive Introduction [https://jcponce.github.io/cabook.](https://jcponce.github.io/cabook) Forma parte de la comunidad de GeoGebra desde 2012. Además de diseñar y compartir actividades interactivas de matemáticas con este software, escribe tutoriales para realizar animaciones y construcciones artísticas o simulaciones matemáticas, usando comandos básicos de GeoGebra.

# **Complementos del artículo**

El presente artículo está asociado a la ponencia que el autor dictó en la sesión 10 del Año 1 del Coloquio GeoGebra, organizado por la Comunidad GeoGebra Latinoamericana, cuyo video, presentación y recursos puede encontrar en los siguientes enlaces:

119

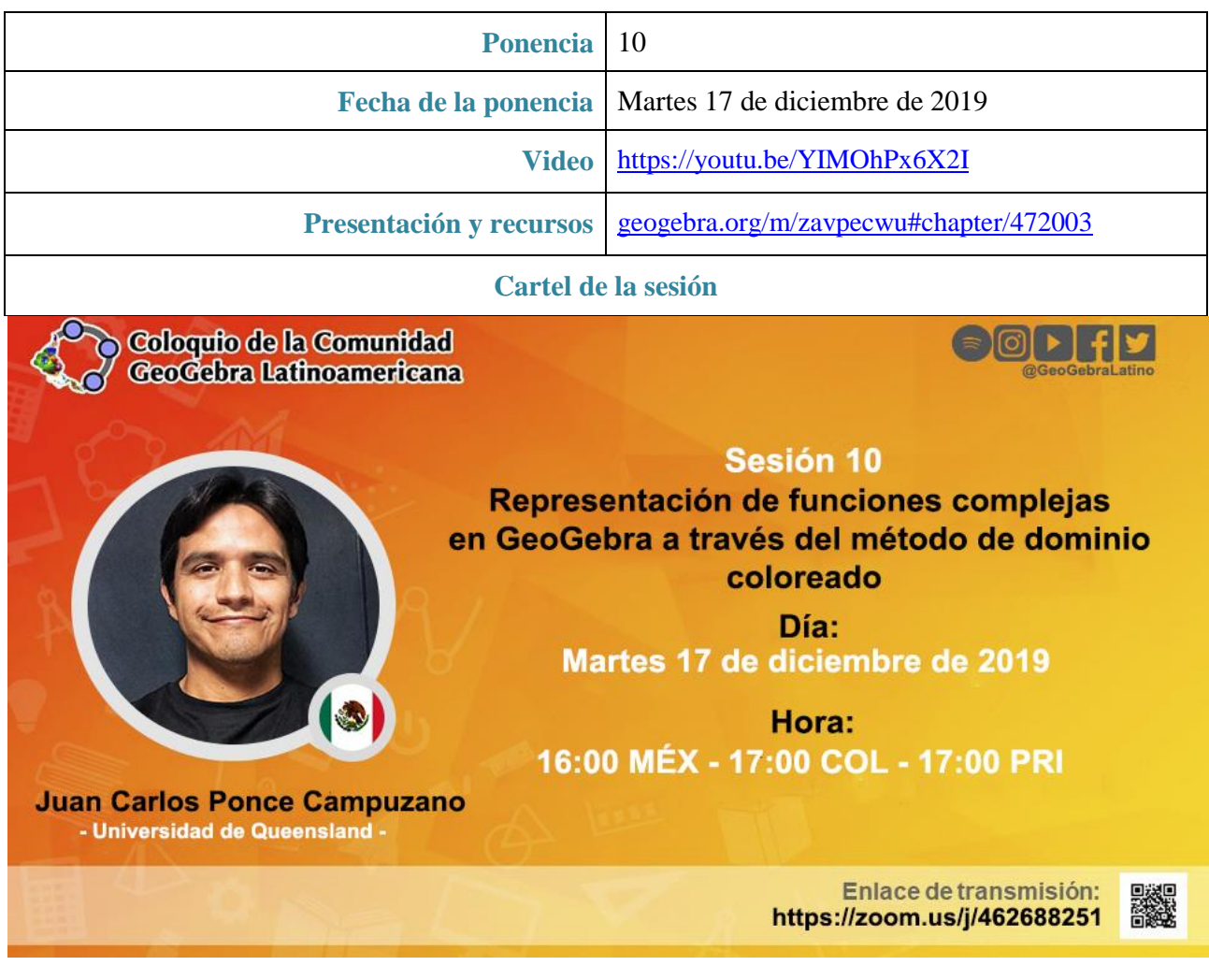